#### **Verify Installation Requirements**

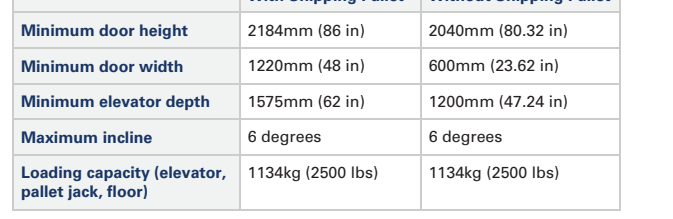

#### **Data Center Configuration Power Requirements**

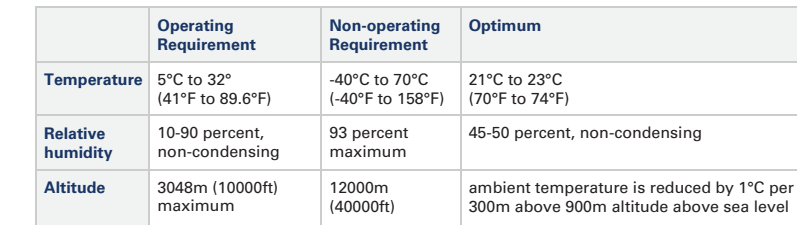

- A Oracle recommends using raised flooring, able to support the total weight of the system including power distribution units (PDUs): 1005kg (2215lbs).
- B Temperature, humidity and altitude:
- low or high voltage.
- 
- 
- 
- 
- 

- A Four ports (2x2) on redundant next-layer switches in the data center **must** be reserved to connect the 10GbE public network ports of the Fabric Interconnects.
- B A terminal or workstation with a web browser **must** be connected to the management network.
- 
- D The following network configuration details are required:

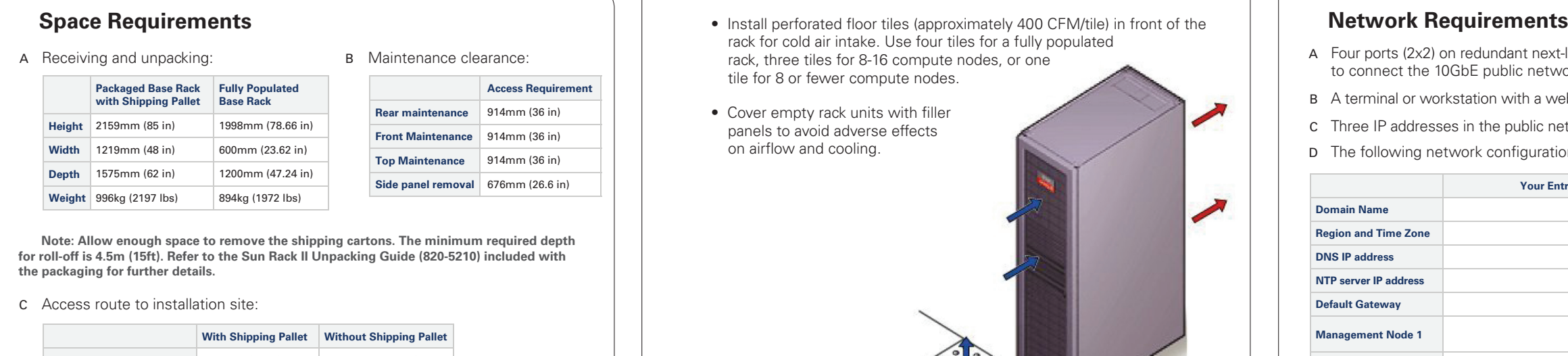

- Each rack has two preinstalled power distribution units (PDUs). The PDUs accept different power sources. You must specify the type of PDU that is correct for your data center.
- A Verify that the PDUs installed are correct for your data center power source: 22 or 24kVA for
- B PDU power cords are 4m (13.1ft) long, and up to 1.5m (4.9ft) is routed within the rack cabinet. AC power receptacles must be within 2m (6.6ft) of the rack.
- C Use dedicated AC breaker panels for all power circuits that supply power to the PDU.
- D Use dedicated AC breaker panels for all power circuits that supply power to the compute nodes. Compute nodes require electrical circuits to be grounded to the Earth.
- **Note:** *Circuit breakers are supplied by the customer. One circuit breaker is required for each power cord.*
- E In addition to circuit breakers, provide a stable power source, such as an uninterruptable power supply (UPS) to reduce the possibility of component failures.
- F Racks are shipped with grounding-type power cords (three-wire). Always connect the cords to grounded power outlets. Verify the correct grounding method for your location.

c Three IP addresses in the public network **must** be reserved for management node configuration.

#### Appliance Components

- A ZFS Storage Appliance
- B Management Nodes (2)
- C Compute Nodes (up to 25)
- D F1-15 Fabric Interconnects (2)
- E NM2-36P InfiniBand Switches (2) F ES1-24 Ethernet Switch A|B
- 

C Provide adequate ventilation and cooling:

- Make sure that the capacity of the air conditioning equipment is sufficient for the new system hardware.
- Respect the maintenance clearance at the front and back of the system for optimum airflow. The air intake is at the front, and the air outlet is at the back.
- rack for cold air intake. Use four tiles for a fully populated rack, three tiles for 8-16 compute nodes, or one tile for 8 or fewer compute nodes.
- Cover empty rack units with filler panels to avoid adverse effects on airflow and cooling.

**Note:** *All internal rack connections are pre-cabled, including non-populated rack units. Cabling should not be*

 *modied in any way.*

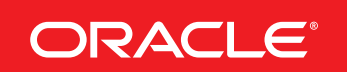

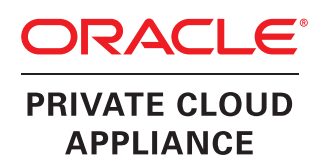

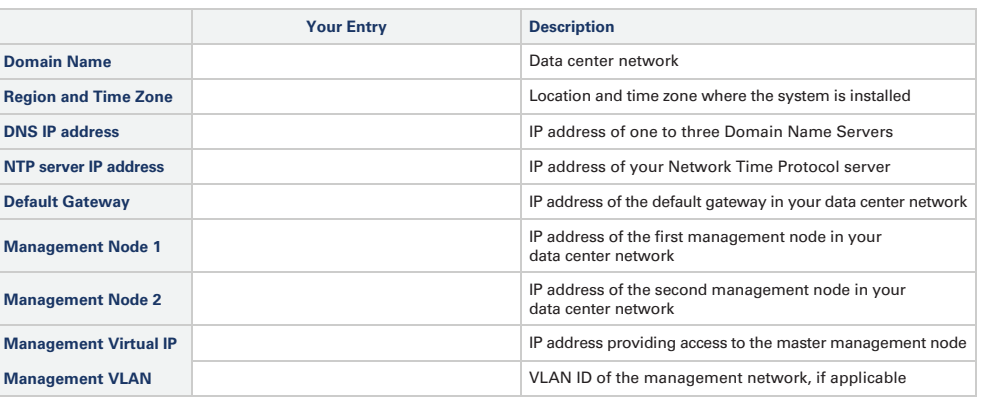

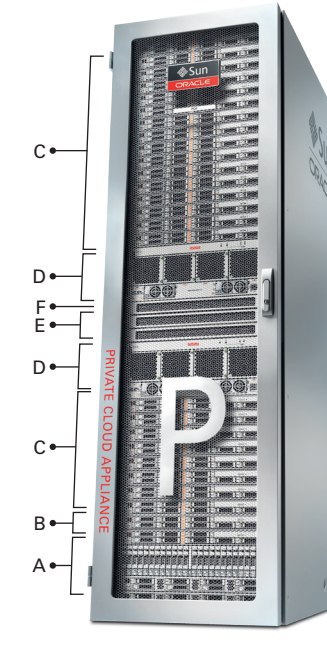

# Oracle Private Cloud Appliance Quick Start Guide *(part 1)*

#### **Install Hardware in Allocated Space**

#### **1** Prepare Installation Site

- A Review the safety guidelines. Refer to the section "Review Safety Guidelines" in the  *Oracle Private Cloud Appliance Installation Guide.*
- B Prepare the location where the Private Cloud Appliance will be installed.
	- Thoroughly clean and vacuum the area in preparation for the installation.
	- Note problems or peculiarities at the site that require special equipment.
	- Confirm that space, flooring, power supply and climate control meet all requirements. (See **Verify Installation Requirements.**)
	- Operate the air conditioning system for 48 hours to bring the room conditions to the appropriate level.
	- Ensure that all tools required for unpacking and installation are present. For a list of required tools, refer to the section "Tools Required for Unpacking and Installation".
- C Unpack the Private Cloud Appliance.
	- Refer to the *Sun Rack II Unpacking Guide (820-5210)* included with the packaging when unpacking the Private Cloud Appliance.
	- Follow local laws and guidelines to recycle the packaging properly.
	- Save the mounting brackets used to secure the rack to the shipping pallet. You can use these mounting brackets to secure the rack permanently to the installation site floor.
	- Verify that the hardware configuration corresponds to your order. Refer to the Customer Information Sheet (CIS) on the side of the packaging.

- E Using appropriate bolts and washers (not supplied), permanently mount the rack to the floor.
- F Firmly tighten all bolts that secure the mounting brackets to the rack and the floor.

## **Integrated Cloud Applications & Platform Services**

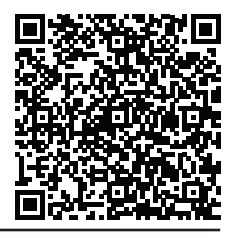

with your mobile device to read the documentation.

#### D Move the Private Cloud Appliance to the installation site.

- Ensure that the rack doors are closed and secured. • Ensure that the leveling and stabilizing feet on the rack are raised and out of the way.
- Push the system from the back of the rack to the installation site. It is preferred that two people push the rack, and a third person in front helps to guide the rack.
- Steer the rack by moving the rear casters; the front casters do not pivot.

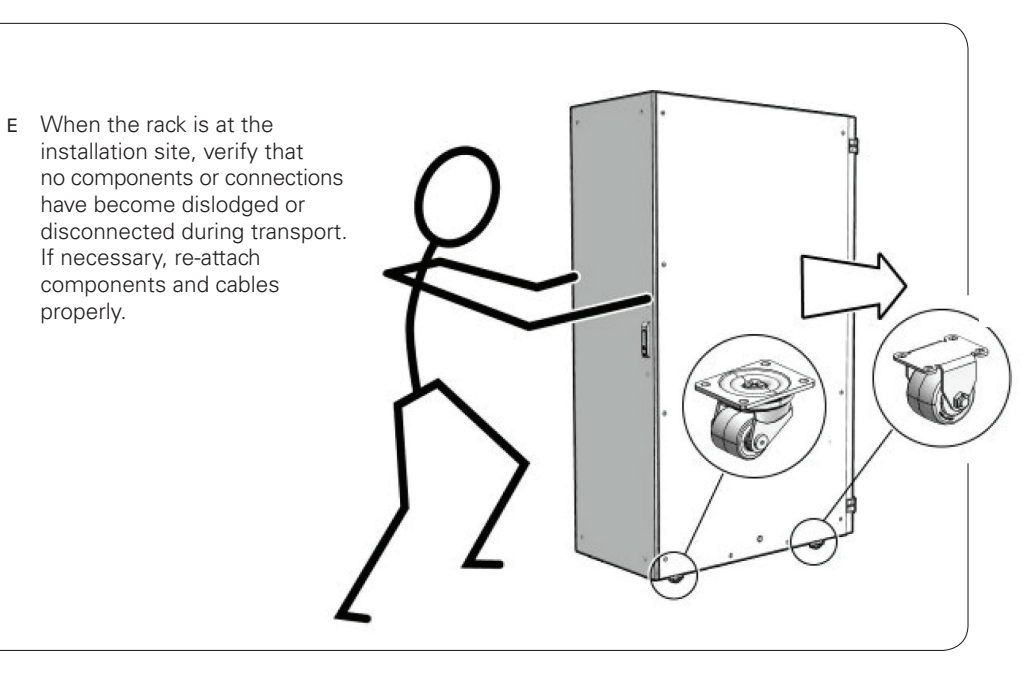

# Oracle Private Cloud Appliance Quick Start Guide (part 1)

properly.

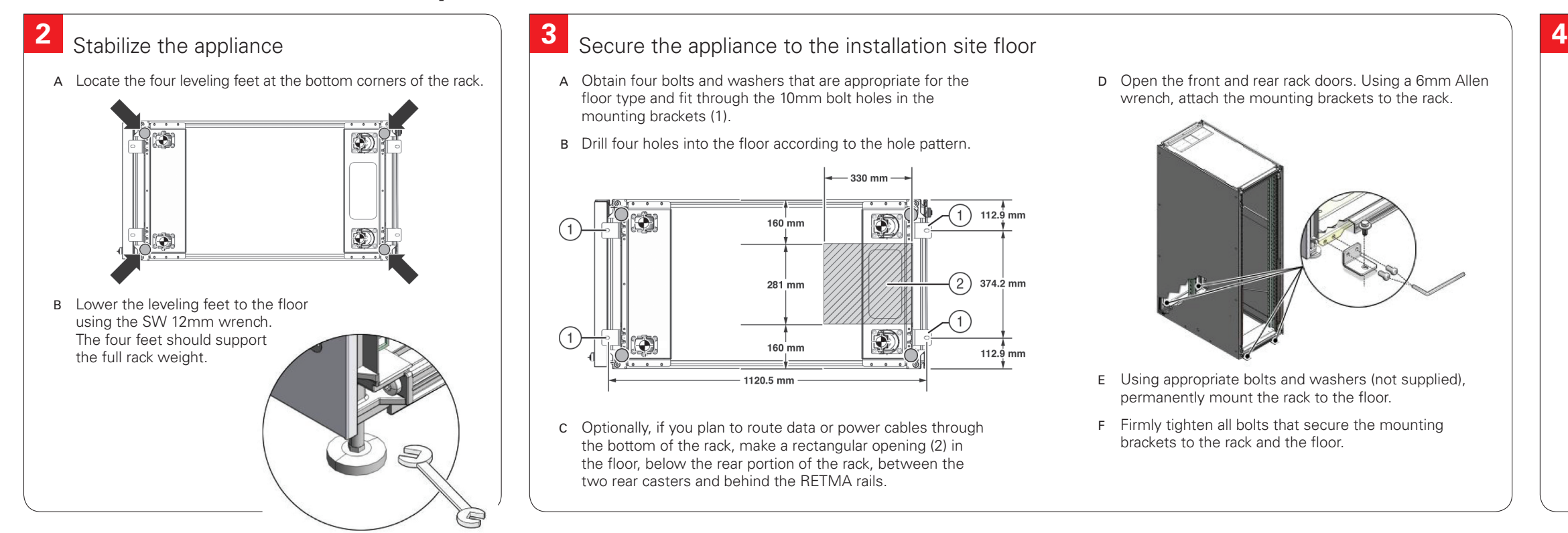

ORACLE®

 A Obtain four bolts and washers that are appropriate for the floor type and fit through the 10mm bolt holes in the mounting brackets (1).

B Drill four holes into the floor according to the hole pattern.

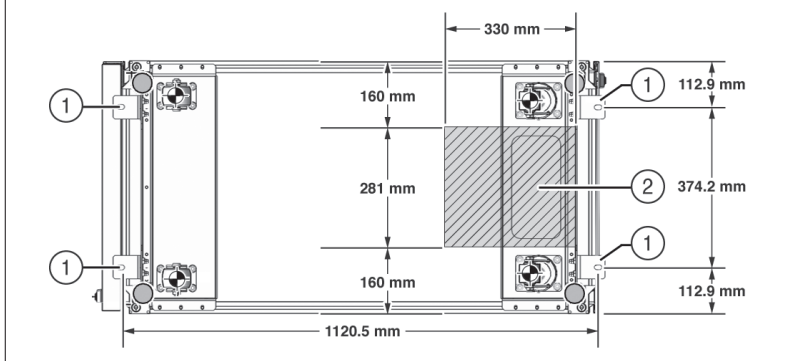

C Optionally, if you plan to route data or power cables through the bottom of the rack, make a rectangular opening (2) in the floor, below the rear portion of the rack, between the two rear casters and behind the RETMA rails.

D Open the front and rear rack doors. Using a 6mm Allen wrench, attach the mounting brackets to the rack.

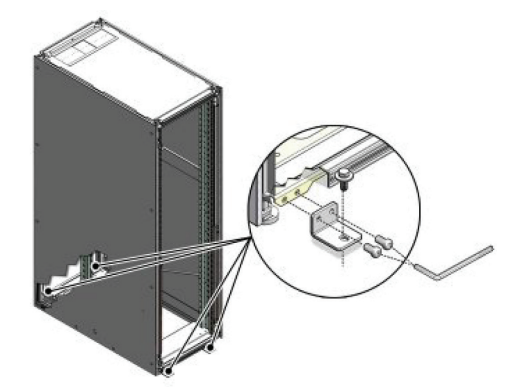

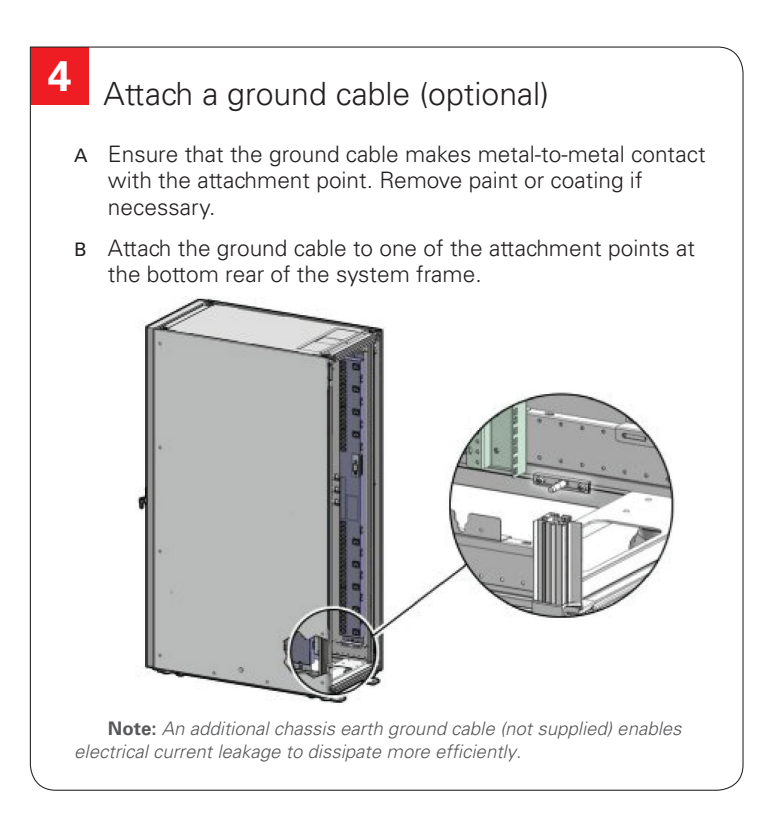

#### **Power On Appliance for the First Time**

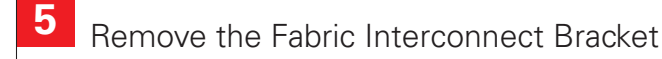

- A Locate the shipping bracket at the rear of both Fabric Interconnects.
- B Pull the tabs on the left and right hand side towards the center to unlock the bracket.

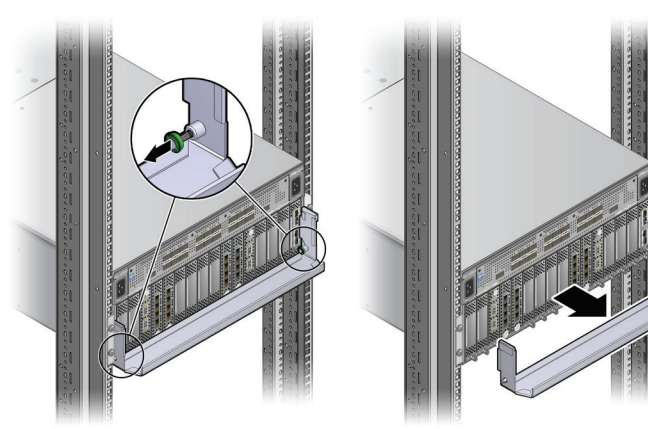

**6** Connect the Appliance to the Power Source

C Carefully pull the bracket away from both Fabric Interconnects, and out of the rack.

- A Review the safety guidelines. Refer to the Section "Review Safety Guidelines" in the *Oracle Private Cloud Appliance Installation Guide.*
- B Visually inspect the appliance.
	- Check the rack for damage and loose or missing screws.
	- Check that cables are securely connected.
	- Verify that power cables with appropriate connectors for your power source have been supplied.
	- Check the floor tile arrangement for cable access and airflow.
	- Check the airflow that leads in to the front of the system. (See **Verify Installation Requirements.**)
- C Connect the power cords. • Open the rear door.
	- Remove the cable ties from the power cords.
	- Route the power cords to the facility receptacles either above the rack or below the flooring.

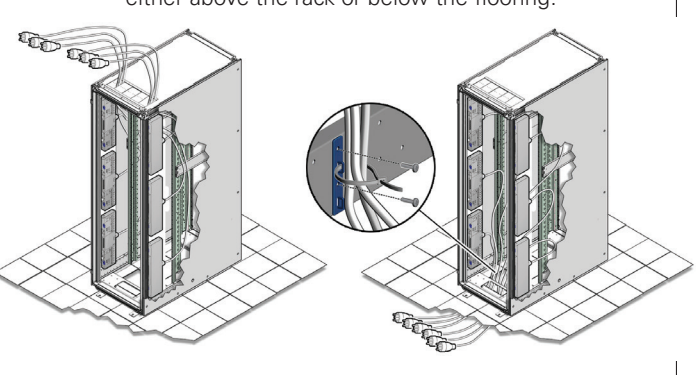

 to allow PDU power-on configuration to complete.

- Secure the power cords in bundles.
- Plug the power distribution unit (PDU) power cords into the facility receptacles.

## **8** Power on the appliance

D Press the Power button (1) located on the front of the first management node (in rack unit 5).

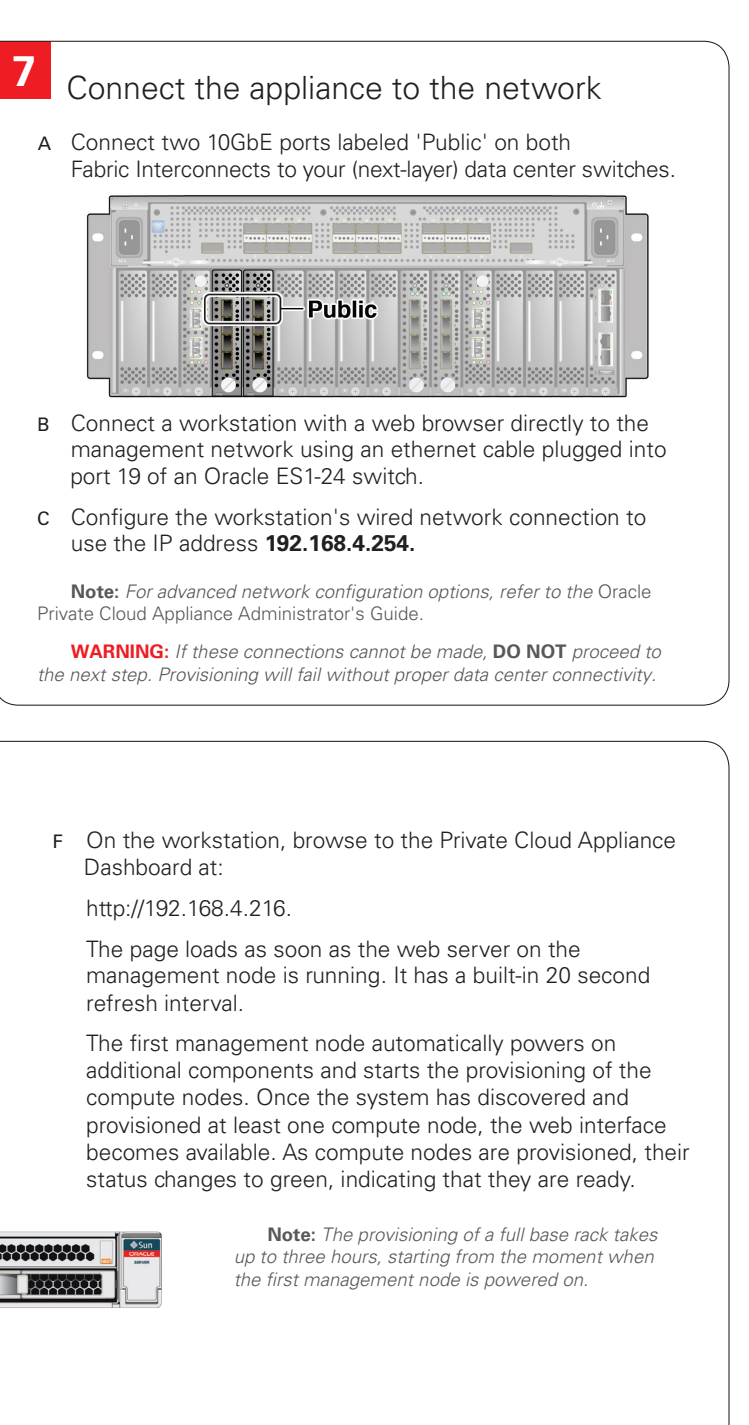

 A Switch on all PDU circuit breakers located on the rear of the main PDU inside the rack. The circuit breakers are on the rear of the system cabinet.

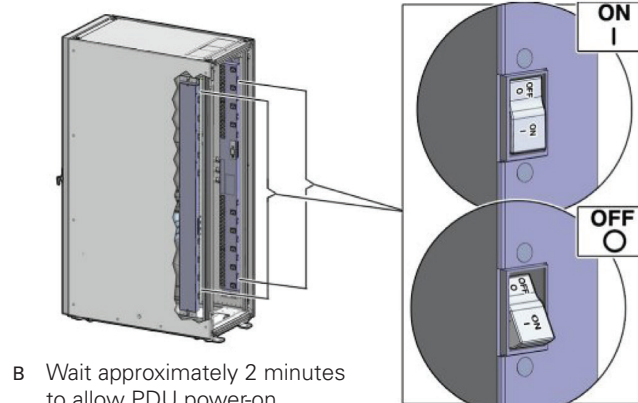

 **Note:** *Appliance infrastructure components without power switches are powered on together with the PDUs.*

C Make sure that the circuit breakers on the Sun ZFS Storage Appliance are in the On ("I") position.

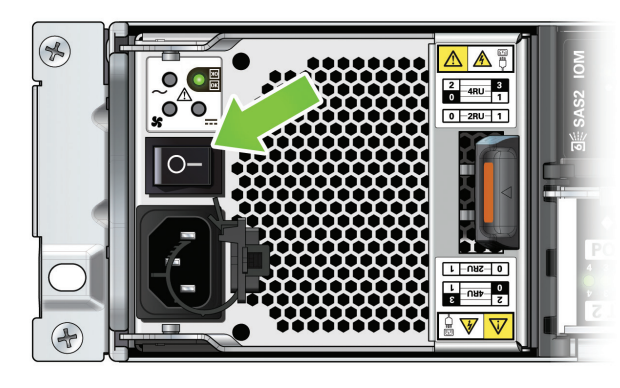

 **Note:** *The image shows the circuit breaker on the left power supply. The circuit breaker of the right power supply must also be switched on.* 

E Wait approximately 5 minutes to allow the management system to power on completely. When complete, the Power/OK LED (2) illuminates and remains a steady green.

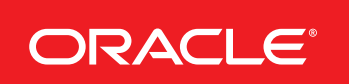

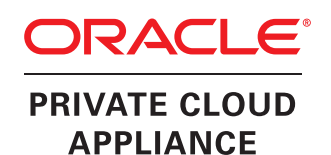

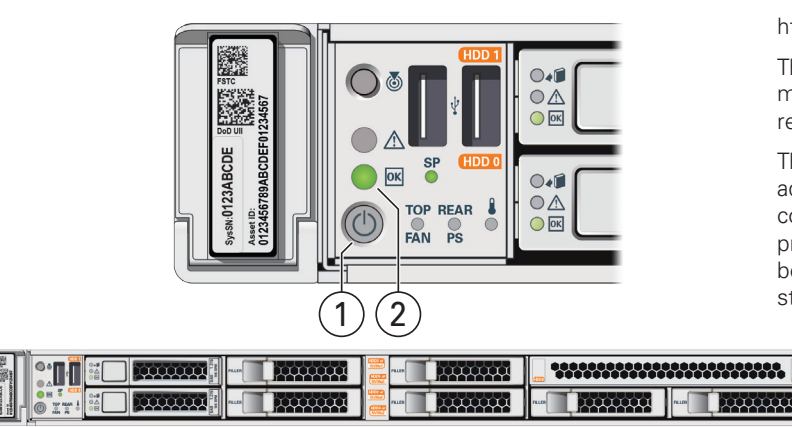

# Oracle Private Cloud Appliance Quick Start Guide *(part 2)*

**3**

# Oracle Private Cloud Appliance Quick Start Guide (part 2)

#### **Configure Appliance**

- A Using the Dashboard, configure the system environment parameters, including: domain name, netmask, default gateway, NTP and DNS servers in your data center.
- B Go to the Network Settings tab and replace the default configuration with the required settings for your data center. You collected this information in the **Network Requirements** section near the beginning of this *Quick Start Guide*.
	- *Enter the reserved IP address and a host name for each management node*
	- *Enter the VLAN ID of your management network, or select "No VLAN"*
	- *Enter the reserved virtual IP address for the management node cluster. It ensures that you always connect to the management node with the master role.*
	- *Enter the data center parameters in the remaining fields*
- D Enter the current appliance password and click OK. During network reconfiguration, connectivity is lost temporarily.
- E Reconnect to the Private Cloud Appliance Dashboard at the new virtual IP address of the management node cluster: *https://<virtual\_ip>:7002/dashboard.*
- F If an update is available for the factory-installed appliance software, you may download the package from My Oracle Support (https://support.oracle.com). Refer to the section "Update" in the *Oracle Private Cloud Appliance Administrator's Guide*.
- G Complete the configuration process. For security reasons, always replace default passwords. For detailed instructions, refer to the *Oracle Private Cloud Appliance Administrator's Guide*.

# ORACLE' Private Cloud Appliance O No VLAN O VLAN Enabled 20  $OK$

## **9 10** Log into the Dashboard

## **11** What's Next?

- A Using the browser on the workstation, connect to the Oracle Private Cloud Appliance Dashboard at *http://192.168.4.216.*
- B Log in to the Dashboard. The default user name is *admin*; the password is *Welcome1*.
- C Wait for the Hardware View tab to indicate that all components are up and running and all compute nodes have completed the provisioning process.

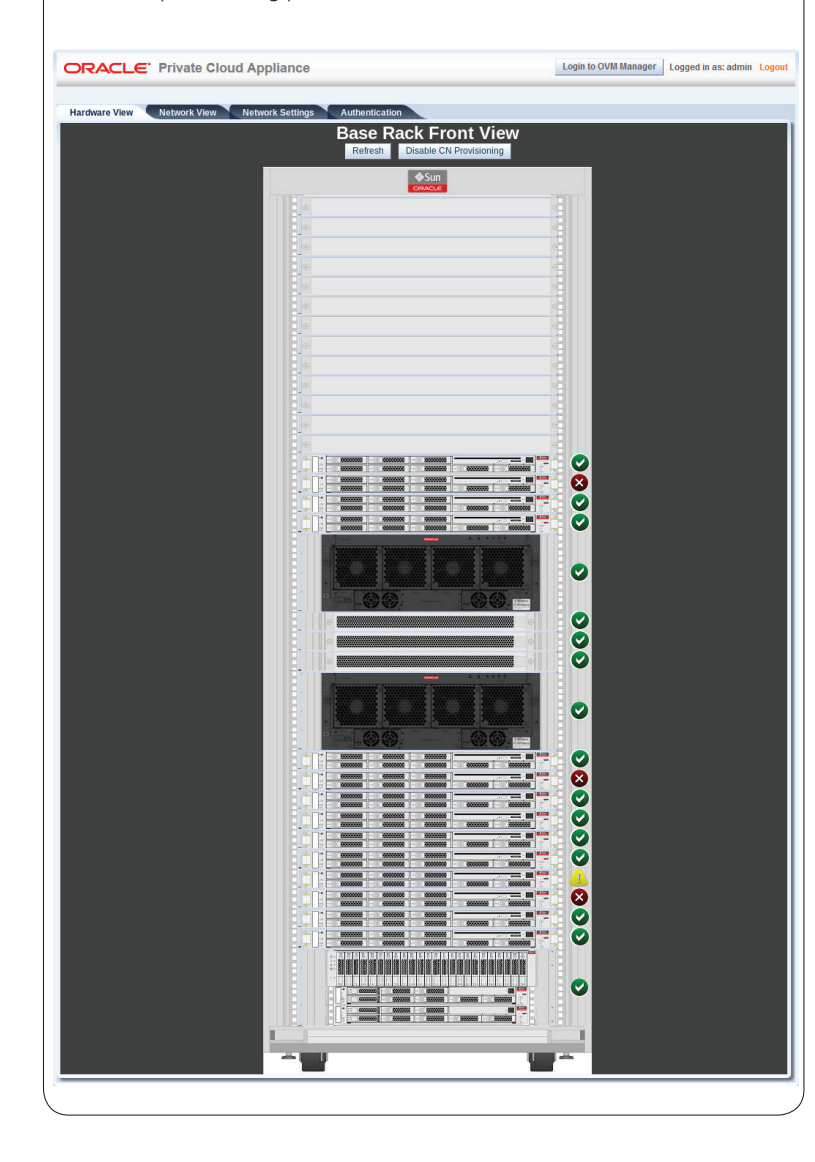

ORACLE®

#### Configure System Parameters

- A **Additional Resources**. For more detailed instructions and information about using, maintaining and expanding the system, refer to these additional resources:
	- *Oracle Private Cloud Appliance Installation Guide*
	- *Oracle Private Cloud Appliance Safety and Compliance Guide*
	- *Oracle Private Cloud Appliance Administrator's Guide*
	- *Oracle Private Cloud Appliance Expansion Node Setup Poster*
	- *Oracle Private Cloud Appliance Release Notes*
- B **Oracle Technology Network.** For up-to-date product information, downloads and documentation, visit the Private Cloud Appliance product Enter this URL: https://www.oracle.com/servers/private-cloud-appliance/, or scan the QR code.
- C **Access to Oracle Support.** Oracle customers have access to electronic support through My Oracle Support. For information, visit: http://www.oracle.com/pls/topic/lookup?ctx=acc&id=info or visit: http://www.oracle.com/pls/topic/lookup?ctx=acc&id=trs if you are hearing impaired.

**Note:** *You cannot obtain software or support from Oracle without registered hardware and software SIs.* **Cuick Response Code** 

**Integrated Cloud Applications & Platform Services** 

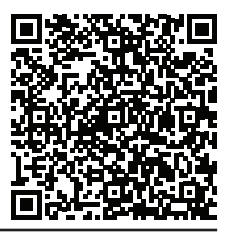

with your mobile device to read the documentatic

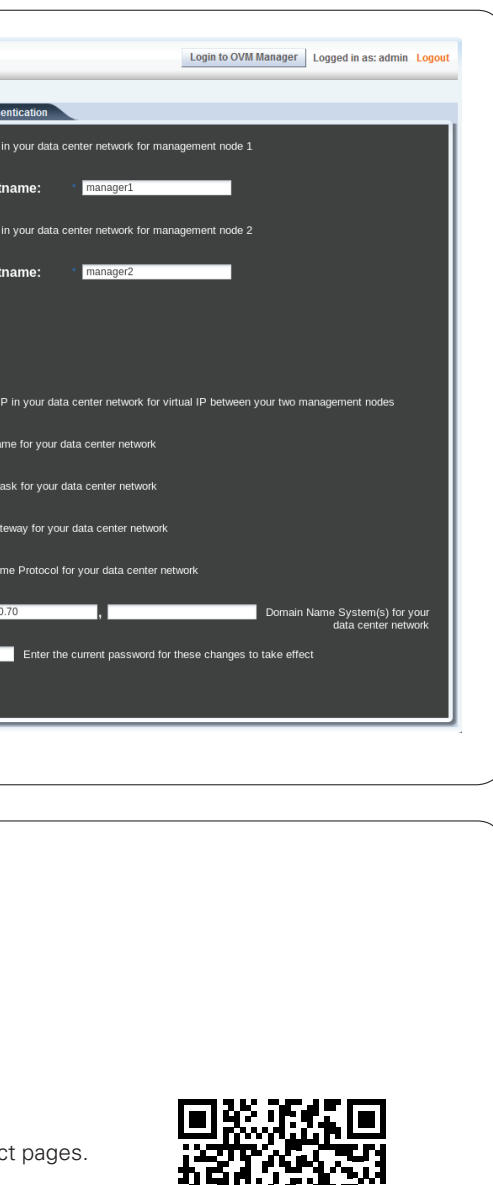

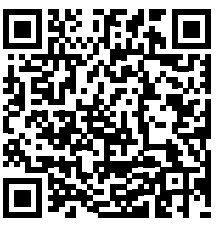